## 實驗 **15** 示波器實驗

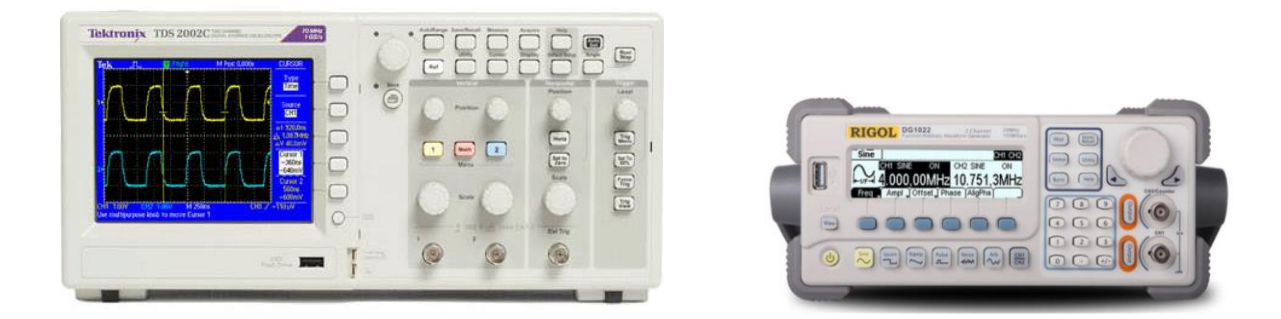

一、目的

學習示波器的操作及熟悉信號產生器的使用。並利用示波器測量信號的頻率、振幅及 觀察信號形狀。

二、簡介

示波器(oscilloscope)是實驗室中不可或缺的基本儀器。無論是在物理、化學、工程、 生物或醫學的實驗,任何物理量只要能轉變成電子信號,都可以使用示波器來觀察。示 波器最基本的目的,是要將待測的電壓信號隨時間的變化顯現,以便觀察分析。示波器 可以分成類比示波器(analog oscilloscope)和數位示波器(digital oscilloscope)。類比示波器 使用陰極射線管(CRT; cathode ray tube), 電子束以高速從熱陰極射出, 一距離之後撞上 正前方的螢光幕,在幕上造成一個亮點,透過電場及磁場的控制,類比示波器可以將信 號即時重現。而數位示波器則是以電腦每隔一段時間對信號取樣(sampling),也就是數 位化,然後隨時間顯示,因此取樣的頻率越高,也就是單一時間內取的樣本數越多,取 樣之後的信號就會越接近原本的訊號。換句話說,數位示波器則是將信號重新整理後再 顯示的儀器。然而因為類比示波器的頻寬(bandwidth)會因為陰極射線管而受限制,加上 數位信號處理元件及技術的快速進展,現在的示波器多朝數位化前進。數位示波器有許 多操作上的優點;它可以快速的對信號做出分析,測得頻率、振幅、週期的資訊;也可 以對信號做出加減乘除,甚至是傅立葉轉換(Fourier transform)等運算;尤其是它將信號 數位化,可以存檔或列印,對實驗數據的處理上有極大的方便性;因此已經成為目前的 主流。

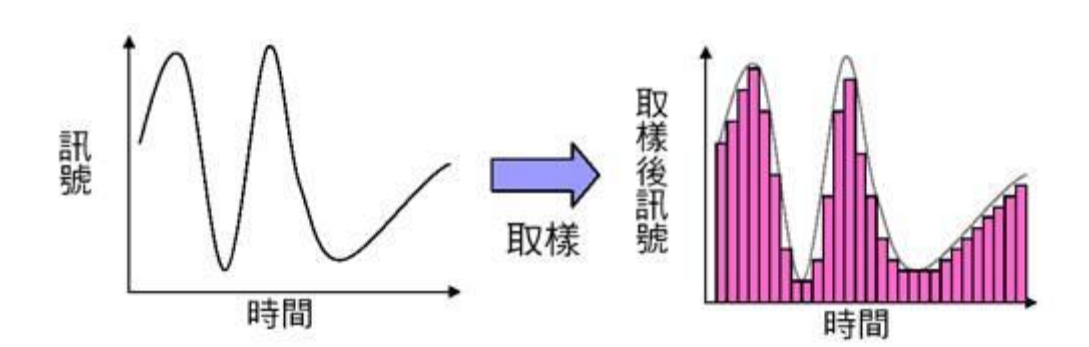

三、器材

Tektronix TDS2002B/2002 示波器、RIGOL DG1022 雙頻道信號產生器、BNC-BNC 接線、BNC-鱷魚夾接線

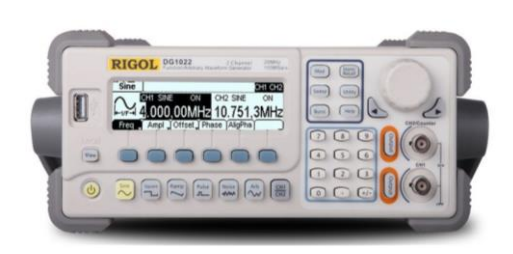

RIGOL DG1022 雙頻道信號產生器 Tektronix TDS2002 示波器

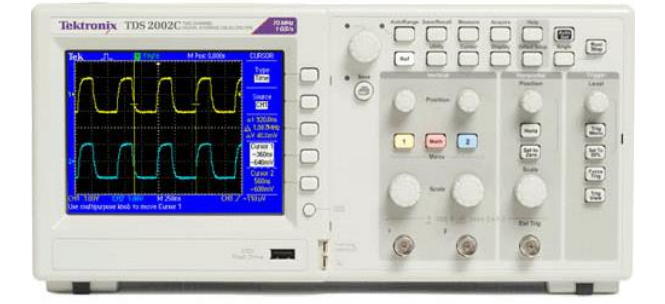

- 四、實驗步驟:
- A. 週期信號測量
	- 0. 確認 CH1 menu 設定中探棒(Probe)衰減為 x1, CH2 亦同。(為什麼?)
	- 1. 利用 BNC 線將信號產生器 CH1 輸出送至示波器 CH1 input。
	- 2. 將信號產生器輸出設為 Freq = 100 kHz, Ampl = 1  $V_{pp}$ , Offset 設 0 V, 觀察不同波 形(sine, square, ramp, pulse, noise)的輸出。如果一開始看不到信號,可以按 Auto Set 鍵, 即可以在螢幕上觀測到波形。試著改變 Trigger source 及 Trigger level, 嘗 試了解 Trigger (觸發)的功能。
	- 3. 分別使用游標(Cursor)及測量(Measure)功能測量,測量輸入正弦信號、頻率及振幅, 比較與輸出設定值是否有差異。
	- 4. 一般觀察信號,示波器輸入耦合設定盡可能選用 DC couple(耦合)。請分別使用 DC 及 AC 耦合觀察一低頻率(頻率<100 Hz)方波信號,波形有何差異。為什麼?
	- 5. 將信號產生器輸出正弦信號設為 Freq = 100 kHz, Ampl = 20 mVpp, Offset 設 1 V, 分別使用 DC 及 AC 耦合觀察輸出波形。AC 耦合觀察時,由於信號小,可以(a)利 用信號產生器的輸出波 CH1 作為 Trigger source。(b)使用 Acquire 中的平均功能來 消除噪音(noise)。
	- 6. 由於所有交流電源都來自台電,我們每天都置身於 60 Hz 的電磁波中。將 BNC-鱷魚夾接線接到示波器 CH1,此時螢幕上會出現 60 Hz 類似雜訊的波形, 但波形 不穩定,如將 trigger source 改成 AC line,會有什麼變化?為什麼?

B. 李沙傑曲線

李沙傑曲線(Lissajous curve). 當兩頻率相同/不同,相位差固定的信號分別輸入示波 器的 X 軸和 Y 軸時,即呈現如下圖所示各種不同形狀的李沙傑曲線。李沙傑曲線可以 用來測量相位角。詳細資料參考 [http://en.wikipedia.org/wiki/Lissajous\\_curve](http://en.wikipedia.org/wiki/Lissajous_curve)。

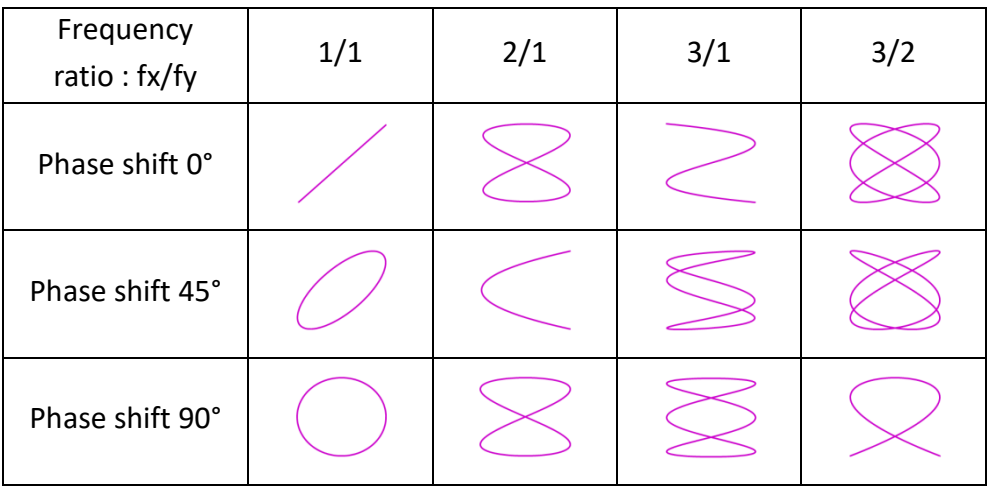

1. 將 RIGOL 信號產生器 CH1 設為正弦波輸出信號 (Freq 設 1 kHz, Ampl 設 5 Vpp,  $O$ ffset 設  $0$  V, Phase 設為  $0^{\circ}$ ), 接到示波器的 CH1 輸入端。CH2 設為正弦波輸出 信號 (Freq 設 1 kHz, Ampl 設 5 Vpp, Offset 設 0 V, Phase 設為 90°), 接到示波 器的 CH2 輸入端。按 AligPha(同相位)。

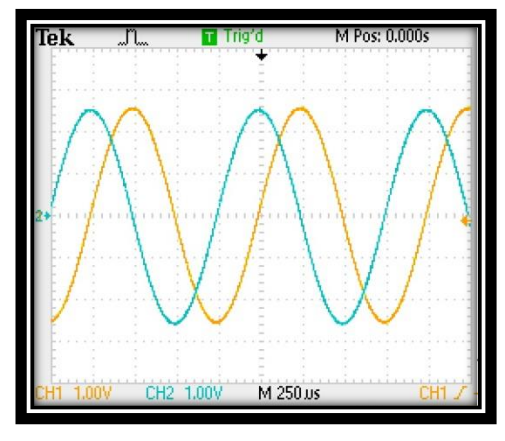

圖  $1(a)$  兩信號間相位相差  $90^\circ$  200 圖  $1(b)$  李沙傑曲線

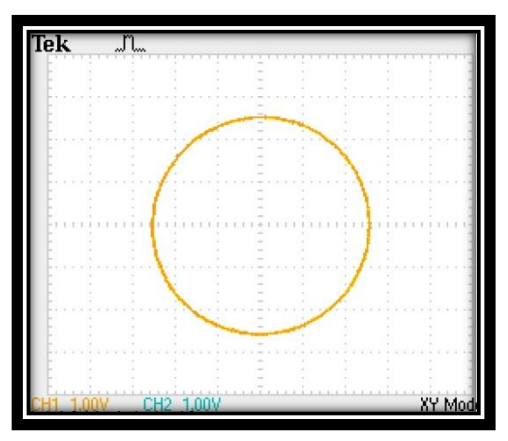

- 2. 調整示波器 Trigger level 穩定訊號,得圖 1(a)波形,選取 Display X-Y 功能,可得 圖 1(b)。
- 3. 調整信號產生器 CH2 相位差,分別為 0°、±45°、±90°、±135°及 180°,觀察記錄 示波器 CH1, CH2 波形,並用 Display X-Y 功能,對比李沙傑曲線與兩正弦波相位 差之關係,觀察記錄之。
- 4. 信號產生器兩輸出頻率分別為 1:2,1:3,2:3 等各別頻率,觀察李沙傑曲線的圖形, 並改變訊號產生器 CH2 的相位差,分別為  $0^\circ$ 、±45°、±90°、±135°及 180°,觀察 李沙傑曲線的圖形。
- C. 拍(Beat)之觀察

1. 將訊號產生器 CH1 設為正弦波訊號 [Freq 設 10.5 kHz, Ampl 設 5 Vpp, Offset 設 0

 $V$ , Phase 設為  $0^{\circ}$ ], 接到示波器的"CH1"輸入端。訊號產生器 CH2 設為正弦波訊 號 [Freq 設 9.5 kHz , Ampl 設 5 Vpp, Offset 設 0 V, Phase 設為  $0^{\circ}$ , 按 AligPha], 接到示波器的"CH2"端。

2. 按下數學功能(Math)鍵,選擇 add (相加)功能,你將觀察到 CH1 及 CH2 信號相加 的圖形,如圖 2。你可以跟普物課本中兩個不同頻率的波動疊加比較。注意:由於 無法使用相加信號來觸發,必須使用單一掃描(single)功能。

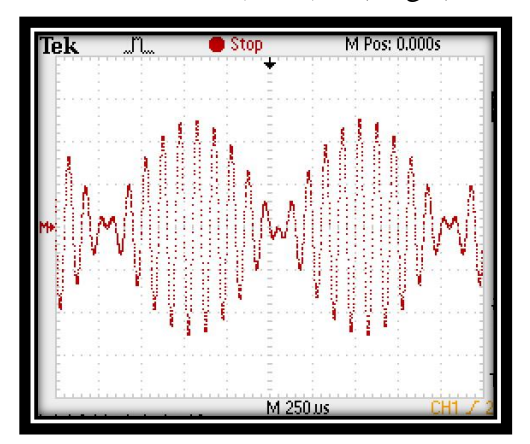

圖 2 兩正弦波疊加產生的拍。

3. 試由三角函數頻率和差化積計算波形,並與步驟2得到的波形比較。

D. 快速傅立葉分析(FFT; Fast Fourier Transform) 建議不做

 以數學功能中的 FFT 分析方波及三角波的每個諧波信號的振幅,並與方波及三角波 的傅立葉級數。

## 問題:

1. 說明 trigger level 如何運作?原理如何?

2. 設兩波振幅為  $A_1 \not R A_2$ , 頻率為  $f_1 \not R f_2$ , 應用三角函數關係, 推導 beat 波形的數學式 並利用實驗證明。

D. 焦耳神偷電壓信號之觀察

焦耳神偷:最小型的阿姆斯壯自激發振盪升壓器(Armstrong self-oscillating voltage booster ),可使原直流 1.5V 無法發光的 LED 利用此振盪電路(交流電路)增壓二倍而 能發光。利用示波器了解實際電壓的轉變。

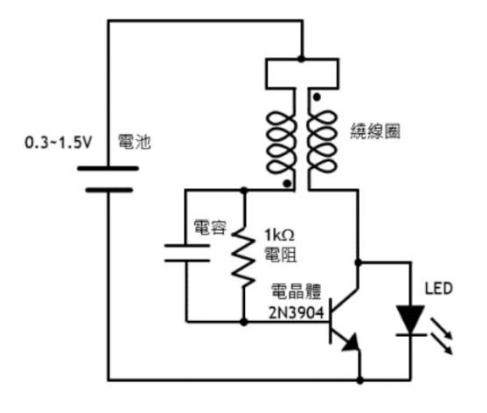

圖六 (a)焦耳神偷電路圖 (b)各元件電壓測試

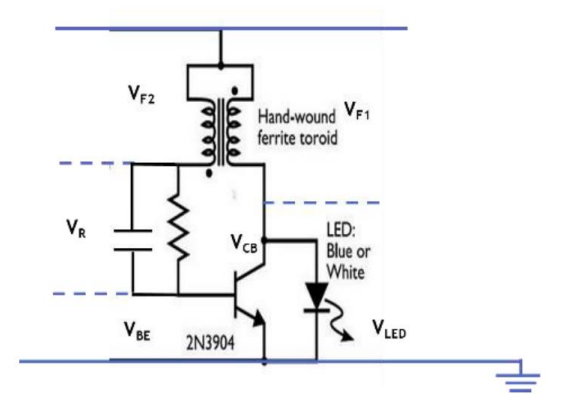

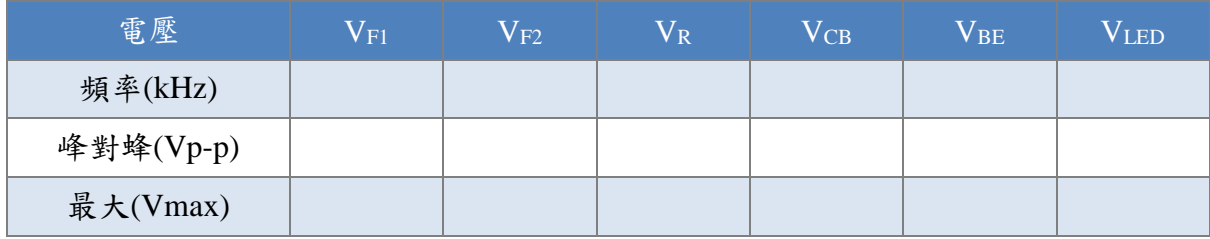

測試結果參考(此為舊電路以磁環繞線,無電容時之測試結果,勿抄)

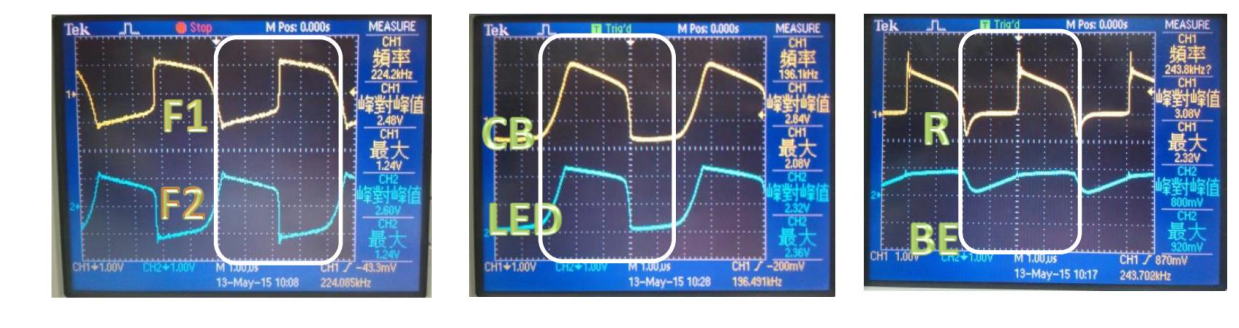